# Peramalan Stok Barang Percetakan dan ATK Menggunakan *Single Moving Average*

# **Heni Sulastri\* 1 , Gilang Saeful Anwar<sup>2</sup> , Euis Nur Fitriani Dewi<sup>3</sup>** 1,2,3Program Studi Informatika, Universitas Siliwangi, Tasikmalaya e-mail: **\* <sup>1</sup>henisulastri@unsil.ac.id**, <sup>2</sup>167006040@student.unsil.ac.id, 3 euis.nurfitriani@unsil.ac.id

#### *Abstrak*

*Setiap badan usaha yang berorientasi pada penjualan produk mayoritas memerlukan informasi tentang produk yang dijualnya, termasuk informasi stok barang. Setiap usaha memiliki caranya tersendiri untuk mengelola data tersebut. Masalah yang biasanya dihadapi adalah ketika terlalu banyak menyiapkan stok banyak untuk produk yang pada periode tertentu sedang tidak banyak peminatnya dan sebaliknya menyiapkan stok seadanya untuk produk yang pada periode tertentu sedang banyak yang membutuhkan. Penumpukan stok produk menyebabkan produk tersebut bisa rusak karena termakan waktu dan kekurangan stok produk menyebabkan kepercayaan konsumen menurun dan memilih membeli produk tersebut di tempat lain. Salah satu solusi dari masalah tersebut adalah meramalkan stok produk yang harus disediakan pada periode berikutnya. Metode peramalan yang dipilih pada penelitian ini adalah Single Moving Average (SMA) yang dihitung nilai error-nya menggunakan beberapa matriks evaluasi diantaranya Mean Absolute Error (MAE), Mean Squared Error (MSE), Root Mean Squared Error (RMSE), dan Mean Absolute Percentage Error (MAPE). Penelitian ini bertujuan untuk meramalkan penjualan di periode selanjutnya menggunakan data penjualan pada periode sebelumnya. Hasil peramalan SMA menggunakan orde 3 pada bulan Juli 2023 yaitu 1359,3333 dengan perhitungan MAE sebesar 303,0667, MSE sebesar 153873,1, RMSE sebesar 392,2666, dan MAPE sebesar 39,0342% yang masuk ke dalam kategori wajar.*

*Kata Kunci: stok barang, peramalan, single moving average, MAE, MAPE*

#### 1. PENDAHULUAN

Pengelolaan stok barang adalah salah satu aspek penting dalam keberhasilan sebuah bisnis. Efisiensi dalam pengelolaan stok dapat menjadi faktor penentu keberhasilan suatu perusahaan. Kelebihan atau kekurangan stok dapat memiliki dampak signifikan pada kinerja operasional, kepuasan pelanggan, dan keuntungan perusahaan. Hal yang umum adalah perusahaan memakai sebuah program sistem pakar yang membantu untuk membantu pengambilan keputusan dan program yang bisa meramalkan apa yang harus dilakukan ke depannya atau yang lebih akrab dikenal sebagai *forecasting*. *Forecasting* adalah sebuah teknik untuk memprediksi kejadian bisnis di masa depan dengan menggunakan data-data yang telah terangkum sebelumnya [1], [2]. Masalah kekurangan stok bisa menyebabkan kepercayaan konsumen menurun dan memilih membeli barang di tempat lain. Di lain sisi, masalah kelebihan stok juga sangat tidak efisien karena dapat menyebabkan stok barang yang menumpuk rusak baik itu termakan umur, cuaca, maupun aspek lain sehingga menimbulkan kerugian. Selain itu, alokasi dana untuk stok barang yang pada periode tertentu belum terlalu dibutuhkan bisa dialihkan ke barang yang pada periode itu sedang banyak permintaan, sehingga dibutuhkan sistem yang bisa meramalkan produk apa yang memiliki permintaan lebih banyak pada bulan berikutnya untuk meminimalkan masalah stok produk tersebut.

Teori peramalan didasarkan pada premis bahwa pengetahuan saat ini dan masa lalu dapat digunakan untuk membuat prediksi tentang masa depan, khususnya untuk deret waktu, ada

keyakinan bahwa adalah mungkin untuk mengidentifikasi pola-pola dalam nilai historis dan berhasil mengimplementasikannya dalam proses memprediksi nilai masa depan [3]. Penelitian ini dilaksanakan dikarenakan ingin membantu pemilik agar tidak kesulitan lagi ketika ingin memutuskan stok barang apa yang akan diprioritaskan pada periode tertentu dan stok barang apa yang dikurangi. Dalam masalah pengelolaan prediksi jumlah stok barang terdapat banyak metode yang dapat digunakan, salah satunya adalah menggunakan peramalan atau *forecasting* dengan menggunakan metode *Single Moving Average*. Metode ini dipilih karena merupakan metode peramalan yang menggunakan sejumlah data permintaan aktual yang baru untuk menghasilkan nilai peramalan permintaan di masa depan [4], [5].

Metode *Moving Average* adalah metode peramalan yang dilakukan dengan cara mengambil sekelompok nilai observasi, mencari nilai rata-ratanya sebagai peramalan untuk periode yang akan datang, merupakan definisi dari *Single Moving Average*. Metode ini disebut rata-rata bergerak karena setiap kali data pengamatan baru tersedia, angka-angka baru dihitung dan digunakan sebagai ramalan untuk periode berikutnya [6]. Tujuan utama dari penggunaan *Moving Average* adalah untuk menghilangkan atau mengurangi *randomness* dalam deret waktu. Tujuan ini dapat dicapai dengan menyempurnakan deret data berkala, yaitu dengan menggunakan *Single Moving Average* [7]. Penelitian terdahulu mengenai analisis forecasting penjualan gula merah di Jatilawang menunjukkan bahwa hasil forecasting digunakan untuk memprediksi jumlah produksi gula merah pada bulan Juni 2022 paling tinggi pada petani B sebesar 264.80, selanjutnya nilai peramalan pada peringkat kedua ada pada petani C dengan nilai peramalan 263.80, sedangkan penjualan terendah pada petani A dengan nilai peramalan 253,52 [8]. Penelitian lainnya menunjukkan bahwa prediksi penjualan komputer di Sragen menggunakan SMA mendapatkan nilai sebesar 84.2 juta pada tahun 2021 [9]. Prediksi SMA pada penyediaan material fasilitas hotel mendapat hasil paling bagus menggunakan orde 3 yang dibuktikan dengan nilai error yang mayoritas kecil [10]. Berdasarkan latar belakang tersebut, maka penelitian ini menerapkan metode *Single Moving Average* untuk memprediksi stok barang percetakan dan ATK.

#### 2. METODE PENELITIAN

Langkah-langkah yang dilakukan pada penelitian divisualisasikan dengan Gambar 1.

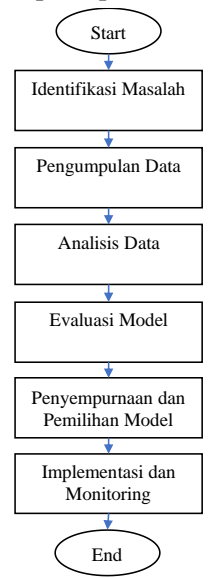

Gambar 1. Diagram Alur Penelitian

## *2.1. Identifikasi Masalah*

Pada tahap ini dilakukan observasi dan studi literatur. Proses studi literatur dilakukan dengan cara mengkaji permasalahan yang ada di lingkup Jaya Raksa Copy Center, khususnya di bidang pencatatan penjualan dan pengelolaan stok.

# *2.2. Pengumpulan Data*

Jenis data yang digunakan dalam penelitian ini merupakan data sekunder. Data yang digunakan pada penelitian ini diperoleh dari laporan penjualan pada sebuah aplikasi kasir berbasis web yang dipakai oleh Jaya Raksa Copy Center pada periode Januari 2022 hingga Juni 2023. Variabel pada penelitian ini yaitu variabel independen yang meliputi jumlah penjualan jasa fotokopi pada Fotokopi Jaya Raksa dan variabel dependen yang meliputi ramalan penjualan jasa fotokopi pada Fotokopi Jaya Raksa, dan periode penjualan jasa fotokopi.

# *2.3. Analisis Data*

Analisis data dilakukan dengan cara mengidentifikasi dan mendefinisikan data penjualan termasuk jumlah modal, total penjualan, dan profit dari setiap transaksi dan data stok barang untuk mengisi salah satu parameter yang digunakan dalam penelitian. Setelah data yang diperlukan sudah diketahui, dilanjutkan dengan memproses data tersebut menggunakan metode peramalan yang akan digunakan, yaitu *Single Moving Average*. Metode *Single Moving Average* mempunyai karakteristik khusus yaitu [11], [12]:

- a. Untuk menentukan ramalan pada periode yang akan datang memerlukan data historis selama jangka waktu tertentu. Misalnya dengan 3 bulan *moving average*, maka ramalan bulan ke-5 baru dibuat setelah ke-4 selesai/berakhir. Jika bulan *moving average* bulan ke-7 baru bisa dibuat setelah bulan ke-6 berakhir.
- b. Semakin panjang jangka waktu *moving average*, efek pelicinan semakin terlihat dalam ramalan atau menghasilkan *moving average* yang semakin halus.

Secara matematis, *Single Moving Average* adalah:

$$
F_{t+1} = \frac{x_t + x_{t-1} + x_{t-2} + \dots + x_{t-n+1}}{n} \tag{1}
$$

Keterangan:

 $F_{t+1}$  = nilai ramalan pada periode (t+1) pertama

- $x_t$  = nilai sebenarnya pada periode t
- = banyaknya waktu dalam *moving average*

#### *2.4. Evaluasi Model*

Proses ini dilakukan dengan cara membandingkan hasil prediksi dari model yang dipilih dengan hasil aktual. Ada beberapa metrik evaluasi yang biasa digunakan, diantaranya *Mean Absolute Error* (MAE), *Mean Squared Error* (MSE), *Root Mean Squared Error* (RMSE), dan *Mean Absolute Percentage Error* (MAPE).

*Mean Absoulute Error* (MAE) merepresentasikan rata-rata dari perbedaan absolut antara nilai aktual dan nilai prediksi pada set data. MAE mengukur rata-rata dari residu pada set data [13]. Rumus MAE adalah sebagai berikut:

$$
MAE = \sum \frac{|Y_t - \hat{Y}_t|}{n} \tag{2}
$$

Keterangan:

 $Y_t$  = data sebenarnya periode ke-t<br>  $\hat{Y}_t$  = ramalan periode ke-t

 $\hat{Y}_t$  = ramalan periode ke-t<br>  $n$  = Iumlah periode peran

= Jumlah periode peramalan yang terlibat

*Mean Squared Error* (MSE) merepresentasikan rata-rata dari perbedaan kuadrat antara nilai aktual dan nilai prediksi pada set data. MSE mengukur varian dari residu [14]. Rumus MSE adalah sebagai berikut:

$$
MSE = \sum \frac{(Y_t - \hat{Y}_t)^2}{n} \tag{3}
$$

 *Root Mean Squared Error* (RMSE) adalah akar pangkat dari MSE. RMSE mengukur standar deviasi dari residu [15], [16]. Rumus RMSE adalah sebagai berikut:

$$
RMSE = \sqrt{\sum \frac{(Y_t - \hat{Y}_t)^2}{n}} \tag{4}
$$

*Mean Absolute Percentage Error* (MAPE) merupakan lanjutan dari penentuan nilai MAE dengan menentukan nilai persentase yang dihasilkan [17]. Rumus MAPE adalah sebagai berikut:

$$
MAPE = \frac{\sum_{i=1}^{n} \left| \frac{X_i - F_i}{X_i} \right|}{n} \times 100\%
$$
 (5)

## *2.5. Penyempurnaan dan Pemilihan Model*

Jika model yang dipilih tidak mendapatkan hasil yang diinginkan, maka dapat melakukan langkah-langkah untuk penyempurnaan model. Langkah tersebut di antaranya mengubah parameter model atau mencoba metode berbeda dari metode yang digunakan.

Setelah hasil yang diberikan oleh model sudah sesuai dengan keinginan, maka model dapat dipilih dan selanjutnya dapat diimplementasikan ke dalam proyek aplikasi dalam penelitian.

# *2.6. Implementasi dan Monitoring*

Setelah proses pemilihan model selesai, model tersebut sudah bisa diimplementasikan ke dalam proyek dalam penelitian. Pada proses ini dilakukan pemrograman sistem berdasarkan model yang telah dipilih. Model yang telah diimplementasikan harus tetap dipantau dan dievaluasi agar nantinya tetap bisa memberikan hasil yang akurat dan relevansinya tetap terjaga.

#### 3. HASIL DAN PEMBAHASAN

# *3.1. Identifikasi Masalah*

Tahapan studi literatur yang dilakukan mendapatkan beberapa teori yang dijadikan acuan dan pedoman dalam penelitian implementasi metode *Single Moving Average*. Hasil observasi adalah aplikasi yang sekarang digunakan dinilai sudah memenuhi kebutuhan, hanya saja pemilik menyatakan bahwa ada fitur penting yang dibutuhkan yaitu fitur yang bisa mengelola dan merekomendasikan barang yang harus diprioritaskan untuk diperbanyak stoknya dan barang yang prioritasnya bisa diturunkan.

# *3.2. Pengumpulan Data*

Pengumpulan data dilakukan dengan cara mengambil data dari aplikasi untuk selanjutnya dikonversi ke format yang dapat diolah. Data yang diambil salah satunya adalah data penjualan historis yang relevan dan data stok barang. Sampel data yang diambil dapat dilihat pada [Gambar](#page-3-0)  [2.](#page-3-0)

| faktur       | userld         | customerid  | tanggal    | diskonRp       | diskonPersen   | totalBruto | totalNetto | bayar | kembali      | catatan     | createdAt | updatedAt                               |
|--------------|----------------|-------------|------------|----------------|----------------|------------|------------|-------|--------------|-------------|-----------|-----------------------------------------|
| 101012200001 | 4              | N U I I     | 2022-01-01 | 0              | 0              | 2500       | 2500       | 3000  | 500          | N U U I     |           | 2022-01-01 14:43:16 2022-01-01 14:43:16 |
| J01012300001 |                | <b>NULL</b> | 2023-01-01 | $\Omega$       | $\Omega$       | 8000       | 8000       | 8000  |              | 0 NULL      |           | 2023-01-01 14:00:49 2023-01-01 14:00:49 |
| J01012300002 | 4              | <b>NULL</b> | 2023-01-01 | 0              | 0              | 2000       | 2000       | 2000  | $\mathbf{0}$ | <b>NULL</b> |           | 2023-01-01 14:01:01 2023-01-01 14:01:01 |
| J01012300003 |                | <b>NULL</b> | 2023-01-01 | $\theta$       | $\Omega$       | 5000       | 5000       | 5000  |              | 0 NULL      |           | 2023-01-01 14:01:19 2023-01-01 14:01:19 |
| J01012300004 | 4              | <b>NULL</b> | 2023-01-01 | 0              | 0              | 3000       | 3000       | 3000  | 0.           | <b>NULL</b> |           | 2023-01-01 15:58:37 2023-01-01 15:58:37 |
| J01022200001 |                | <b>NULL</b> | 2022-02-01 | $\mathbf{0}$   | $\mathbf{0}$   | 11400      | 11400      | 12000 | 600          | <b>NULL</b> |           | 2022-02-01 12:49:30 2022-02-01 12:49:30 |
| J01022200002 | 1              | <b>NULL</b> | 2022-02-01 | 0              | 0              | 5000       | 5000       | 10000 | 5000         | <b>NULL</b> |           | 2022-02-01 12:50:14 2022-02-01 12:50:14 |
| J01022200003 |                | <b>NULL</b> | 2022-02-01 | $\mathbf{0}$   | $\mathbf{0}$   | 3000       | 3000       | 3000  |              | $0$ NULL    |           | 2022-02-01 12:50:45 2022-02-01 12:50:45 |
| J01032200001 |                | NUL         | 2022-03-01 | 44             | 0              | 55044      | 55000      | 55000 | $\mathbf{0}$ | <b>NULL</b> |           | 2022-03-01 13:42:42 2022-03-01 13:42:42 |
| J01032200002 |                | <b>NULL</b> | 2022-03-01 | $\mathbf{0}$   | $\mathbf{0}$   | 3000       | 3000       | 3000  |              | $0$ NULL    |           | 2022-03-01 13:43:10 2022-03-01 13:43:10 |
| J01032200003 | 1              | <b>NULL</b> | 2022-03-01 | 0              | o.             | 3000       | 3000       | 3000  | $\mathbf{0}$ | <b>NULL</b> |           | 2022-03-01 20:37:42 2022-03-01 20:37:42 |
| J01032200004 |                | <b>NULL</b> | 2022-03-01 | $\overline{0}$ | $\overline{0}$ | 4000       | 4000       | 4000  |              | $0$ NULL    |           | 2022-03-01 20:37:54 2022-03-01 20:37:54 |
| J01042200001 | $\overline{1}$ | <b>NULL</b> | 2022-04-01 | 0              | 0              | 16000      | 16000      | 20000 | 4000         | <b>NULL</b> |           | 2022-04-01 10:32:25 2022-04-01 10:32:25 |
| J01042200002 |                | <b>NULL</b> | 2022-04-01 | $\Omega$       | $\Omega$       | 6000       | 6000       | 10000 | 4000         | <b>NULL</b> |           | 2022-04-01 10:32:55 2022-04-01 10:32:55 |
| J01042200003 | 4              | <b>NULL</b> | 2022-04-01 | 0              | 0              | 21700      | 21700      | 22000 | 300          | <b>NULL</b> |           | 2022-04-01 10:36:58 2022-04-01 10:36:58 |
| J01042200004 |                | NURI        | 2022-04-01 | $\mathbf{0}$   | $\mathbf{0}$   | 4500       | 4500       | 50000 | 45500        | NUR         |           | 2022-04-01 12:53:40 2022-04-01 12:53:40 |
| 101042200005 | 4              | <b>NULL</b> | 2022-04-01 | 0              | 0              | 7000       | 7000       | 10000 | 3000         | <b>NULL</b> |           | 2022-04-01 13:07:13 2022-04-01 13:07:13 |
| J01042200006 |                | <b>NULL</b> | 2022-04-01 | $\overline{0}$ | $\mathbf{0}$   | 8000       | 8000       | 10000 | 2000         | <b>NULL</b> |           | 2022-04-01 13:44:30 2022-04-01 13:44:30 |
| J01042300001 | -1             | <b>NULL</b> | 2023-04-01 | 0              | 0              | 4000       | 4000       | 4000  | $\mathbf{0}$ | <b>NULL</b> |           | 2023-04-01 16:00:22 2023-04-01 16:00:22 |
| J01042300002 |                | <b>NULL</b> | 2023-04-01 | $\mathbf{0}$   | $\bf{0}$       | 10000      | 10000      | 10000 |              | 0 NULL      |           | 2023-04-01 16:17:44 2023-04-01 16:17:44 |

Gambar 2. Sampel Tabel Transaksi

## <span id="page-3-0"></span>*3.3. Analisis Data*

Data yang telah diambil diseleksi lagi sesuai kriteria dan akan digunakan untuk operasi perhitungan. Data yang berhubungan dan bisa dipakai untuk perhitungan diambil dari beberapa tabel *MySQL* yaitu tabel produk, *junction table* produk\_satuans, tabel transaksi, dan tabel transaksi\_detail. Tabel yang akan dipakai diseleksi kembali sesuai dengan kebutuhan. Kriteria

dari tabel yang akan dipakai adalah tabel yang memiliki data jumlah produk. Ada dua tabel yang mencantumkan data jumlah produk, yang pertama ada *junction table* produk\_satuans yang menampung jumlah stok produk dan tabel transaksi\_detail yang menampung jumlah produk yang dibeli oleh pelanggan. Dua tabel tersebut diseleksi lagi salah satu yang memiliki kolom yang berhubungan dengan tanggal untuk mengetahui perubahan jumlahnya setiap periode. Diketahui bahwa *junction table* produk\_satuans kolom stok jumlahnya berubah setiap saat, tetapi histori perubahannya tidak dicatat sehingga akan sulit melihat perubahan setiap periodenya.

Tabel transaksi\_detail menyimpan kolom qty yang berfungsi untuk menampilkan berapa jumlah barang yang dibeli oleh pelanggan. Hanya saja tabel ini tidak memiliki kolom yang berisikan tanggal. Tetapi hal ini dapat diatasi karena tabel ini berhubungan dengan tabel transaksi yang mempunyai kolom tanggal untuk menyimpan tanggal pembelian. Jadi diputuskan bahwa tabel yang akan dipakai untuk operasi peramalan adalah tabel transaksi\_detail dibantu dengan tabel transaksi. Setelah menentukan tabel apa yang akan dipakai, dipilih lagi data yang akan dioperasikan, yaitu data tanggal dan qty. Data yang diambil adalah sampel dari salah satu produk yang ada pada basis data. Berikut query SQL yang dijalankan untuk mendapat data yang dimaksud,

| SELECT YEAR(`Transaksi`.`tanggal`) AS `tahun`, MONTH(`Transaksi`.`tanggal`) |  |  |
|-----------------------------------------------------------------------------|--|--|
| AS `bulan`, SUM(`qty`) AS `terjual` FROM `transaksi detail` AS              |  |  |
| `transaksi detail` INNER JOIN `transaksi` AS `transaksi` ON                 |  |  |
| `transaksi detail`.`transaksiFaktur`     =   `transaksi`.`faktur`     WHERE |  |  |
| `transaksi detail`.`produkBarcode` = '0070001' GROUP BY `tahun`, `bulan`    |  |  |
| ORDER BY `tahun` ASC, `bulan` ASC;                                          |  |  |

Gambar 3. *Query* Mengambil Data Tahun, Bulan dan Penjualan Aktual

<span id="page-4-0"></span>Eksekusi dari query SQL tersebut menghasilkan jumlah kuantitas terjual dari data produk dengan barcode "007001" yang jika dilihat di basis data nama produknya adalah "Fotokopi A4 single-side". Data yang didapat dapat dilihat pad[a Tabel 1,](#page-4-0)

|       |       |        | .,    | o     |        |
|-------|-------|--------|-------|-------|--------|
| Tahun | Bulan | Aktual | Tahun | Bulan | Aktual |
| 2022  |       | 341    | 2022  | 10    | 560    |
| 2022  |       | 457    | 2022  | 11    | 458    |
| 2022  |       | 1660   | 2022  | 12    | 1263   |
| 2022  | 4     | 776    | 2023  |       | 323    |
| 2022  |       | 984    | 2023  | າ     | 646    |
| 2022  | 6     | 1236   | 2023  | 3     | 641    |
| 2022  |       | 1031   | 2023  |       | 968    |
| 2022  |       | 1249   | 2023  |       | 1623   |
| 2022  |       | 809    | 2023  | O     | 1487   |

Tabel 1. Data Jumlah Produk Terjual "Fotokopi A4 single-side"

Selanjutnya data yang ada pada tabel tersebut akan dicoba diolah menggunakan metode peramalan yang dipilih yaitu *Single Moving Average* (SMA). Percobaan dilakukan menggunakan satu periode pergerakan, yaitu periode pergerakan 3 bulanan. Berikut sampel perhitungan SMA menggunakan 3 periode atau 3 bulan menggunakan persamaan (1).

 $F_{2022/3+1} = \frac{1660+45+341}{3}$  $\frac{45+341}{3} = \frac{2458}{3}$ 3 = 819,333 ........................(1)

Pada perhitungan hasil peramalan *single moving average* 3 periode, data sebelum tahun 2022/3 tidak bisa dihitung karena datanya belum lengkap. Perhitungan dimulai pada 2022/4 dengan hasil peramalan 819,333. Hasil dari perhitungan *moving average* dari semua data yang dimiliki terlihat pada Tabel 2.

Tahun Bulan Aktual F<sup>t</sup> Tahun Bulan Aktual F<sup>t</sup> 2022 1 341 #N/A 2022 10 560 1029,666667 2 457 #N/A 2022 11 458 872,6666667

Tabel 2. Hasil Perhitungan *Single Moving Average* Orde 3

**JURTI**, Vol.7 No.1, Juni 2023, ISSN: 2579-8790

| 2022 |   | 1660 | $\sharp N/A$ | 2022 | 12 | 1263 | 609         |
|------|---|------|--------------|------|----|------|-------------|
| 2022 | 4 | 776  | 819.3333333  | 2023 |    | 323  | 760,3333333 |
| 2022 | 5 | 984  | 964,3333333  | 2023 |    | 646  | 681,3333333 |
| 2022 | 6 | 1236 | 1140         | 2023 |    | 641  | 744         |
| 2022 |   | 1031 | 998,6666667  | 2023 | 4  | 968  | 536,6666667 |
| 2022 | 8 | 1249 | 1083,666667  | 2023 |    | 1623 | 751,6666667 |
| 2022 | Q | 809  | 1172         | 2023 | 6  | 1487 | 1077,333333 |

Dalam tabel dapat dilihat jika data peramalan pada bulan 1 sampai 3 tahun 2022 belum ada nilai peramalan karena data yang dibutuhkan tidak cukup. Perhitungan *Single Moving Average* dimulai pada bulan ke-4 tahun 2022 karena sudah memiliki 3 periode yang diperlukan untuk perhitungan. Jika disajikan dalam bentuk grafik maka akan terlihat seperti pada

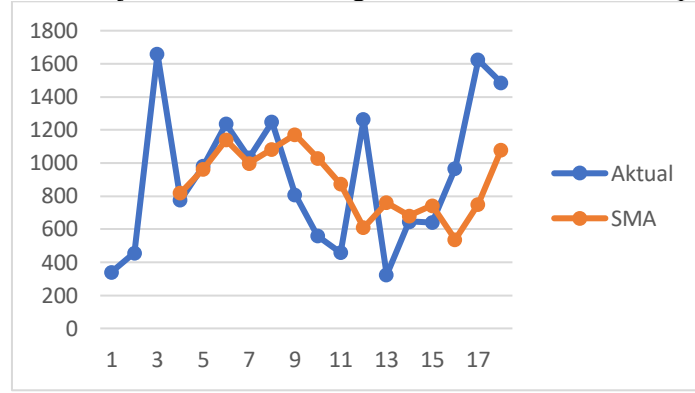

Gambar 4. Grafik Perbandingan Data Aktual dan Data Hasil SMA

# *3.4. Evaluasi Model*

Setelah data dihitung menggunakan model *Single Moving Average* dengan orde 3, tahap selanjutnya adalah melakukan evaluasi terhadap model tersebut dengan cara menghitung nilai kesalahannya. Cara pertama untuk menghitung kesalahan adalah mengurangi nilai aktual dengan nilai hasil peramalan.

$$
e = 776 - 819,3333 = -43,3333
$$

Hasil dari operasi akan diuji menggunakan beberapa matriks evaluasi, di antaranya *Mean Absolute Error, Mean Squared Error, Mean Absolute Percentage Error,* dan *Root Mean Squared Error*. Berikut ringkasan perhitungan dari setiap rumus matriks evaluasi menggunakan

persamaan (2),(3) dan (4). Hasil perhitungan matriks evaluasi disajikan dalam [Tabel 3.](#page-5-0)

| <b>Matriks</b> | Nilai SMA 3  |
|----------------|--------------|
| MAE            | 303,0666667  |
| <b>MSE</b>     | 153873,1     |
| <b>RMSE</b>    | 392,2666     |
| MAPE           | 39.03424745% |

<span id="page-5-0"></span>Tabel 3. Hasil Perhitungan MAE, MSE, RMSE, dan MAPE dari SMA Orde 3

Nilai MAPE dapat diinterpretasikan atau ditafsirkan ke dalam 4 kategori yaitu [17]:

1.  $\lt 10\%$  = "Sangat Baik"

2.  $10-20%$  = "Baik"

3. 20-50% = "Wajar"

4.  $> 50\%$  = "Tidak Akurat" atau "Gagal".

# *3.5. Penyempurnaan dan Pemilihan Model*

Setelah model diuji menggunakan skenario orde 3, model akan dioptimalkan lagi dengan cara diuji menggunakan skenario lain. Nilai yang dapat diubah dalam metode *Single Moving Average* adalah jumlah ordenya. Jadi pada tahap ini akan diujikan perhitungan *Single Moving Average* dengan beberapa orde yang berbeda Nilai orde yang akan diujikan di antaranya adalah orde 4, 5, dan 6. Tahap pertama yaitu menghitung nilai hasil peramalan dari setiap orde.

| Periode | Aktual | SMA4    | SMA <sub>5</sub> | SMA6     |
|---------|--------|---------|------------------|----------|
| 2022/1  | 341    | # $N/A$ | #N/A             | #N/A     |
| 2022/2  | 457    | # $N/A$ | #N/A             | #N/A     |
| 2022/3  | 1660   | # $N/A$ | #N/A             | #N/A     |
| 2022/4  | 776    | # $N/A$ | #N/A             | #N/A     |
| 2022/5  | 984    | 808,5   | #N/A             | #N/A     |
| 2022/6  | 1236   | 969,25  | 843,6            | #N/A     |
| 2022/7  | 1031   | 1164    | 1022,6           | 909      |
| 2022/8  | 1249   | 1006,75 | 1137,4           | 1024     |
| 2022/9  | 809    | 1125    | 1055,2           | 1156     |
| 2022/10 | 560    | 1081,25 | 1061,8           | 1014,167 |
| 2022/11 | 458    | 912,25  | 977              | 978,17   |
| 2022/12 | 1263   | 769     | 821,4            | 890.5    |
| 2023/1  | 323    | 772.5   | 867.8            | 895      |
| 2023/2  | 646    | 651     | 682,6            | 777      |
| 2023/3  | 641    | 672,5   | 650              | 676,5    |
| 2023/4  | 968    | 718,25  | 666,2            | 648,5    |
| 2023/5  | 1623   | 644,5   | 768.2            | 716,5    |
| 2023/6  | 1487   | 969.5   | 840.2            | 910,667  |

Tabel 4. Hasil Peramalan SMA dengan orde 4, 5, dan 6

Setelah semua hasil peramalan didapatkan, dilanjutkan dengan mencari nilai kesalahan menggunakan matriks evaluasi. Matriks evaluasi yang digunakan sama dengan yang digunakan untuk menghitung nilai kesalahan pada SMA 3 yaitu MSE, RMSE, MAE, dan MAPE. Hasil dari perhitungan matriks evaluasi pada SMA 4, SMA 5, dan SMA 6 ditampilkan pada [Tabel 5.](#page-6-0)

<span id="page-6-0"></span>Tabel 5. Perbandingan Nilai MSE, RMSE, MAE, dan MAPE untuk SMA 4, SMA 5, dan SMA 6

| <b>Matriks</b> | SMA4        | SMA <sub>5</sub> | SMA 6       |
|----------------|-------------|------------------|-------------|
| MSE            | 177926,9688 | 190895.0954      | 200258,5694 |
| <b>RMSE</b>    | 421.813903  | 436.9154328      | 447.5025916 |
| <b>MAE</b>     | 345,3392857 | 354,9846154      | 381,8055556 |
| <b>MAPE</b>    | 43,42086882 | 47,14625905      | 52,28602803 |
|                |             |                  |             |

Setelah didapat nilai matriks evaluasi dari setiap skenario yang telah diujikan, tahap selanjutnya adalah membandingkan hasil dari setiap skenario tersebut. Hasil dari perbandingan disajikan dalam bentuk grafik. Nilai setiap MSE dibagi 1000 untuk aspek tampilan agar grafik yang lain bisa terlihat. Gambar 5 merupakan grafik perbandingan matriks.

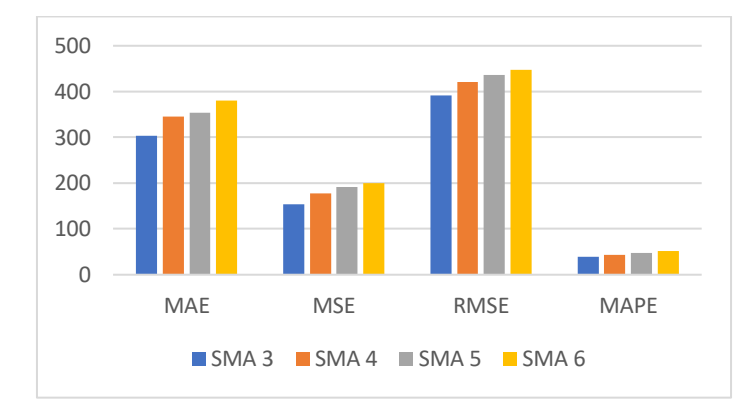

Gambar 5. Grafik Perbandingan Matriks Evaluasi SMA 3, SMA 4, SMA 5, dan SMA 6

Hasil perbandingan didapatkan bahwa peramalan menggunakan orde 3 memiliki nilai matriks evaluasi paling kecil.

Setelah nilai orde terbaik didapatkan, maka dilakukan peramalan untuk produk "Fotokopi A4 single-side" periode berikutnya yaitu periode Juli 2023.

 $F_{2023-08} = \frac{1487+1623+968}{3}$  $\frac{623+968}{3} = \frac{4078}{3}$ 3 = 1359,333333.........................................(1)

Didapatkan hasil peramalan produk "Fotokopi A4 single-side" untuk bulan Juli 2023 menggunakan *Single Moving Average* dengan orde pergerakan 3 bulan sebesar 1359,3333.

#### *3.6. Implementasi dan Monitoring*

Tahap selanjutnya setelah menentukan model adalah implementasi ke dalam program. Data akan diambil dari basis data sistem sehingga setiap bulannya tidak perlu lagi memasukkan data produk terjual secara manual. Cara kerja sistemnya yaitu memasukkan nama produk yang akan diramalkan dan sistem akan langsung melakukan proses peramalan. Selanjutnya pilih jumlah orde yang akan diramalkan. Berdasarkan tahap yang dilakukan sebelumnya, orde 3 merupakan orde yang paling akurat. Namun, sistem dibuat agar bisa memilih nilai orde secara bebas dari 2 sampai ke 12 seperti pada Gambar 6.

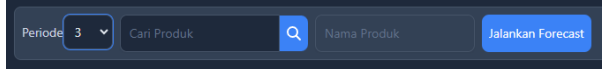

Gambar 6. Panel Opsi Periode dan Produk

Langkah untuk melakukan proses peramalan yaitu pilih dulu periode atau orde peramalan. Orde yang dapat dipilih yaitu dari 2 sampai 12. Nilai default dari periode adalah 3 karena orde 3 merupakan orde yang paling akurat berdasarkan hasil pengujian sebelumnya. Setelah memilih jumlah periode dilanjutkan dengan memilih produk yang akan diramal di form cari produk. Untuk mencari produk cukup mengetikkan nama atau barcode dari produk yang akan dicari, lalu tekan tombol pencarian dan akan muncul jendela seperti Gambar 7.

|                         | Tampilkan 10 v entri |                                |            |            |                   |            | Q Cari      |                         |
|-------------------------|----------------------|--------------------------------|------------|------------|-------------------|------------|-------------|-------------------------|
| ٠                       | <b>Barcode</b>       | <b>Nama Produk</b>             | Kategori   | Satuan     | <b>Harga Beli</b> | Harga Jual | <b>Stok</b> | Aksi                    |
|                         | 0020020              | Buku Tema Pintar PAUD Fotokopi | Buku       | Pcs        | 4000              | 5500       | $\mathbf 0$ | M                       |
| $\overline{z}$          | 0070001              | Fotokopi A4 single-side        | Fotokopi   | <b>Lbr</b> | 150               | 250        | 989         | M                       |
| $\overline{\mathbf{3}}$ | 0070002              | Fotokopi F4 single-side        | Fotokopi   | Lbr        | 170               | 250        | 686         | $\overline{\mathbf{v}}$ |
| $\overline{a}$          | 0070003              | Fotokopi A4 double-side        | Fotokopi   | Lbr        | 200               | 400        | 664         | $\blacktriangledown$    |
| 5                       | 0070004              | Fotokopi F4 double-side        | Fotokopi   | Lbr        | 230               | 400        | 335         | IV.                     |
| 6                       | 0070005              | Fotokopi Kartu Double-side     | Fotokopi   | <b>Lbr</b> | 50                | 300        | 320         | $\blacktriangledown$    |
| $\overline{7}$          | 0070006              | Fotokopi Kertas Karton F4      | Fotokopi   | Upr        | 600               | 2000       | 926         | V                       |
| 8                       | 0080001              | Pas Foto 2 x 3                 | Cetak Foto | Upr        | 300               | 1000       | 661         | M                       |
| 9                       | 0080002              | Pas Foto 3 x 4                 | Cetak Foto | Ubr        | 250               | 1000       | 345         | M                       |
| 10                      | 0080003              | Pas Foto 4 x 6                 | Cetak Foto | <b>Lbr</b> | 300               | 1000       | 618         | V                       |

Gambar 7. Jendela Pilih Produk

Cari produk yang akan diramal dan jika sudah ditemukan maka klik *button* di kolom aksi pada baris produk yang ingin diramalkan. Jendela akan tertutup dan produk yang telah dipilih akan tampil di baris pengaturan sebelumnya. Jika terdapat kesalahan dalam memilih produk makan dapat mengulangi pencarian produk seperti pada langkah sebelumnya. Setelah orde dan produk dipilih, dapat langsung menekan *button* Jalankan *Forecast* untuk menjalankan proses peramalan. Hasil peramalan akan ditampilkan pada Gambar 8.

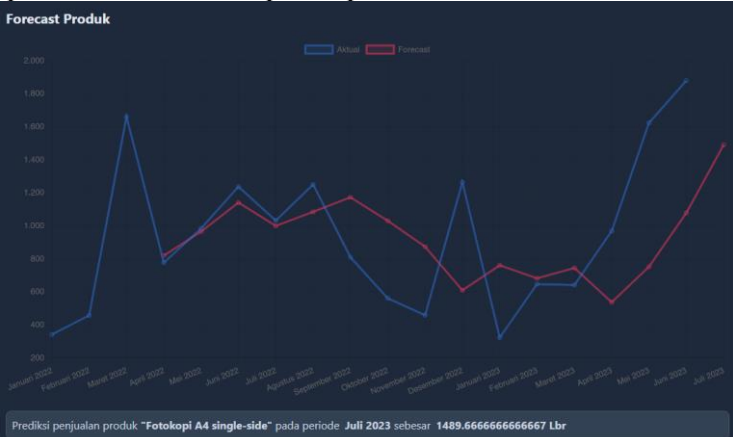

Gambar 8. Grafik Data Aktual dan Hasil *Forecast* Beserta Kesimpulan Hasil Ramalan

Bagian atas dari hasil peramalan adalah grafik dari produk yang telah dipilih sebelumnya. Indikator yang ditampilkan yaitu garis biru melambangkan data aktual, dan garis merah melambangkan hasil dari peramalan. Peramalan untuk bulan selanjutnya tidak akan muncul sampai bulan yang sedang berjalan selesai. Hasil peramalan bulan berikutnya baru akan muncul ketika bulan berjalan sudah mencapai tanggal terakhir pada bulan tersebut.

#### 4. KESIMPULAN

Berdasarkan hasil penelitian yang telah dilakukan, dapat ditarik kesimpulan bahwa metode *Single Moving Average* dapat digunakan untuk meramalkan jumlah produk yang harus distok pada periode berikutnya berdasarkan jumlah penjualan produk pada periode sebelumnya. Selanjutnya, sistem peramalan *Single Moving Average* dapat dijadikan sebagai alat bantu atau acuan untuk melakukan stok barang pada periode selanjutnya. Dari hasil dari proses optimasi didapat nilai orde yang direkomendasikan dan paling akurat adalah orde 3 yang berarti peramalan menggunakan 3 periode data bergerak paling akurat untuk mendapatkan nilai peramalan pada periode berikutnya. Nilai perhitungan *error* menggunakan matriks evaluasi adalah 153873,0815

untuk MSE, 392,2665949 untuk RMSE, 303,06667 untuk MAE, dan 39,03424745% untuk MAPE.

# 5. SARAN

Berdasarkan hasil penelitian yang dilakukan, didapatkan beberapa saran diantaranya:

- 1. Mengurangi nilai *error* agar hasil peramalan menjadi lebih akurat baik itu dengan cara melakukan optimalisasi terhadap model yang digunakan ataupun mencoba menggunakan metode lain.
- 2. Memodifikasi sistem maupun basis data agar dapat meramalkan produk berdasarkan bahan baku karena pada sebuah percetakan tidak hanya menjual barang jadi melainkan ada produk yang harus dibuat terlebih dahulu dan membutuhkan informasi stok bahan baku.

#### DAFTAR PUSTAKA

- [1] C. S. Bojer and J. P. Meldgaard, "Kaggle forecasting competitions: An overlooked learning opportunity," *Int. J. Forecast.*, vol. 37, no. 2, pp. 587–603, 2021.
- [2] N. Ariza, N. Manurung, and M. Handayani, "Forecasting The Gold Jewelry Sales Using Single Exponential Smothing Method," *J. Tek. Inform.*, vol. 3, no. 6, pp. 1573–1580, 2022.
- [3] F. Petropoulos *et al.*, "Forecasting: theory and practice," *Int. J. Forecast.*, vol. 38, no. 3, pp. 705–871, 2022, doi: 10.1016/j.ijforecast.2021.11.001.
- [4] Z. I. Bela and H. D. Bhakti, "Sistem Prediksi Penjualan Obat Menggunakan Metode Single Moving Average (Studi Kasus: Apotek Wilujeng Kecamatan Panceng Kab. Gresik)," *Indexia Informatics Comput. Intell. J.*, vol. 4, no. 1, pp. 47–58, 2022.
- [5] M. Rizqi, A. Cahya, and N. El Maida, "Implementasi Metode Weighted Moving Average Untuk Sistem Peramalan Penjualan Markas Coffee," *INFORMAL Informatics J.*, vol. 6, no. 3, pp. 154–159, 2021.
- [6] O. S. Bachri, "Forecasting Jumlah Perkara Perceraian Menggunakan Single Moving Average di Pengadilan Agama Sumber," *J. Ilm. Intech Inf. Technol. J. UMUS*, vol. 1, no. 02, pp. 23–32, 2019.
- [7] A. Danandeh Mehr and E. Kahya, "A Pareto-optimal moving average multigene genetic programming model for daily streamflow prediction," *J. Hydrol.*, vol. 549, pp. 603–615, 2017, doi: 10.1016/j.jhydrol.2017.04.045.
- [8] S. N. Rahmadhani, Logiandani, R. Z. Ramadhan, R. N. S. Amriza, and M. Y. Fathoni, "Analisis Forecasting Penjualan Gula Merah di Jatilawang Menggunakan Metode Weighted Moving Average," *J. SISFOKOM (Sistem Inf. dan Komputer)*, vol. 11, no. 3, pp. 381–386, 2022, doi: 10.32736/sisfokom.v11i3.1433.
- [9] I. Permatahati and Muqorobin, "Computer Sales Forecasting System Application Using Web-Based Single Moving Average Method," *Int. J. Comput. Inf. Syst.*, vol. 3, no. 2, pp. 56–63, 2022.
- [10] I. R. Immasari, N. Halik, and V. Yasin, "Perancangan Purchase Order Dengan Metode Single Moving Average," *J. Inf. Syst. Applied, Manag. Account. Res.*, vol. 6, no. 1, pp. 123–135, 2022, doi: 10.52362/jisamar.v6i1.639.
- [11] M. M. N. Haming, *Manajemen Produksi Modern: Operasi Manufaktur dan Jasa (Buku 1 Edisi 3)*, 3rd ed. Jakarta: Bumi Aksara, 2014.
- [12] S. Faradilla and A. Suharsono, "Peramalan Penjualan Produk Baja dan Besi di PT MSU

dengan Pendekatan Metode ARIMA dan Single Moving Average," *J. Sains dan Seni ITS*, vol. 12, no. 1, pp. D88–D95, 2023.

- [13] G. Ardesfira, H. F. Zedha, I. Fazana, J. Rahmadhiyanti, S. Rahima, and S. Anwar, "Peramalan Nilai Tukar Rupiah terhadap Dollar Amerika dengan Menggunakan Metode Autoregressive Integrated Moving Average (ARIMA)," *Jambura J. Probab. Stat.*, vol. 3, no. 2, pp. 71–84, 2022.
- [14] Y. E. N. Nugraha, I. Ariawan, and W. A. Arifin, "WEATHER FORECAST FROM TIME SERIES DATA USING LSTM ALGORITHM," *J. Teknol. Inf. DAN Komun.*, vol. 14, no. 1, pp. 144–152, 2023.
- [15] M. E. Tjahjadi, F. D. Agustina, and R. Agnesta, "UJI AKURASI KOORDINAT DARI KONFIGURASI JARINGAN PEMOTRETAN MENGGUNAKAN KAMERA NON METRIK," *Pros. SEMSINA*, vol. 3, no. 1, pp. 81–89, 2022.
- [16] M. Rizki, S. Basuki, and Y. Azhar, "Implementasi Deep Learning Menggunakan Arsitektur Long Short Term Memory (LSTM) Untuk Prediksi Curah Hujan Kota Malang," *J. Repos.*, vol. 2, no. 3, pp. 331–338, 2020.
- [17] N. Puspitasari, A. Tejawati, and F. Prakoso, "Estimasi Stok Penerimaan Bahan Bakar Minyak Menggunakan Metode Fuzzy Tsukamoto," *JRST (Jurnal Ris. Sains dan Teknol.*, vol. 3, no. 1, pp. 9–18, 2019, doi: 10.30595/jrst.v3i1.3112.